# Konfigurieren der Lernliste und PfR-Map in PfRv2 Ī

### Inhalt

**Einführung Voraussetzungen** Anforderungen Verwendete Komponenten Konfigurieren **Lernliste** Pfr-Map Link-Gruppe Netzwerkdiagramm Relevante Konfiguration Überprüfen Fall 1: Die Verzögerung bei MPLS- und INET-Cloud ist gleich und unterliegt den Richtlinienbeschränkungen. Fall 2: Die Verzögerung bei MPLS- und INET-Cloud ist unterschiedlich und überschreitet die Richtlinienbeschränkungen. Fall 3: Verzögerung bei der INET-Cloud steigert um 100 ms Fehlerbehebung

## Einführung

In diesem Dokument wird beschrieben, wie Lernlisten und Karten in Performance Routing Version 2 (PfRv2) definiert und verwendet werden, um den Datenverkehrsfluss für Präfixe zu beeinflussen.

## Voraussetzungen

### Anforderungen

Cisco empfiehlt, über grundlegende Kenntnisse des PfR zu verfügen.

### Verwendete Komponenten

Dieses Dokument ist nicht auf bestimmte Software- und Hardwareversionen beschränkt.

Die Informationen in diesem Dokument wurden von den Geräten in einer bestimmten Laborumgebung erstellt. Alle in diesem Dokument verwendeten Geräte haben mit einer leeren (Standard-)Konfiguration begonnen. Wenn Ihr Netzwerk in Betrieb ist, stellen Sie sicher, dass Sie die potenziellen Auswirkungen eines Befehls verstehen.

## Konfigurieren

### Lernliste

Mit der Lernlistenfunktion in PfRv2 kann der Router bestimmte Verkehrsklassen lernen und gruppieren. Ein Unternehmensnetzwerk besteht aus verschiedenen Arten von Datenverkehr, darunter Anwendungen, Sprache, Video usw. Die Lernliste bietet die Flexibilität, diesen Datenverkehr entsprechend den Netzwerkanforderungen zu gruppieren. Die Kategorisierung und Gruppierung von Datenverkehr in Lernlisten wird im Allgemeinen mithilfe einer Zugriffsliste erreicht, die mit einem bestimmten DSCP-Wert (Differentiated Services Code Point) übereinstimmt. Präfixe können jedoch auch mithilfe einer Präfixliste zugeordnet werden. Dies ist ein Beispiel für eine Lernliste, die Datenverkehr basierend auf dem DSCP-Wert "ef" erfasst und gruppiert.

```
list seq 10 refname Video-Traffic
 traffic-class access-list Video
 throughput
!
ip access-list extended Video
 permit ip any any dscp ef
```
Eine Lernliste kann jeder benutzerdefinierten Richtlinie unterworfen werden. Dies wird im Allgemeinen mithilfe einer pfr-map erreicht.

### Pfr-Map

Pfr-map hilft Ihnen, eine Richtlinie zu definieren, die aus einem Satz von Parametern besteht. Datenverkehr, der über die Lernliste kategorisiert oder gruppiert wird, wird dann einer einzelnen Folge einer PFR-Zuordnung zugeordnet. Dies sind einige Parameter, die mithilfe von pfr-maps definiert werden können.

- Verzögerung
- Verlust
- Nicht erreichbar
- Jitter
- MOS (Mean Opinion Scores)

Hinweis: Verzögerung wird für den Rest dieses Dokuments als Schlüsselparameter verwendet.

Eine PfR-Map kann mehrere Sequenznummern enthalten, z. B. eine Routenübersicht, und jede Sequenznummer kann auf eine andere Lernliste verweisen.

### Link-Gruppe

Link-Gruppen werden zur Gruppierung externer Schnittstellen verwendet, sodass der Datenverkehr aus der Exit-Verbindung des ausgewählten BR (BR) gedrängt werden kann. Für den Fall, dass die primäre Link-Gruppe aus der Richtlinie ausfällt, kann auch eine Failover-Link-Gruppe für ein Switchover definiert werden. In dieser Konfiguration wird beispielsweise Link-Group folgendermaßen definiert:

#### Link-Group INET Fallback MPLS einrichten

Diese Konfigurationsanweisung, die in der PFR-Vorübersicht unter der Sequenz 20 verwendet wird, definiert den gesamten Datenverkehr, der INET durchläuft, solange sich das INET im INPOLICY-Status befindet. Bei einer Richtlinienverletzung wird der Datenverkehr auf die MPLS-Verbindung umgeleitet.

pfr-map PFR 20 set link-group INET fallback MPLS

#### Netzwerkdiagramm

Dieses Bild enthält eine Beispieltopologie für die Konfigurationsbeispiele:

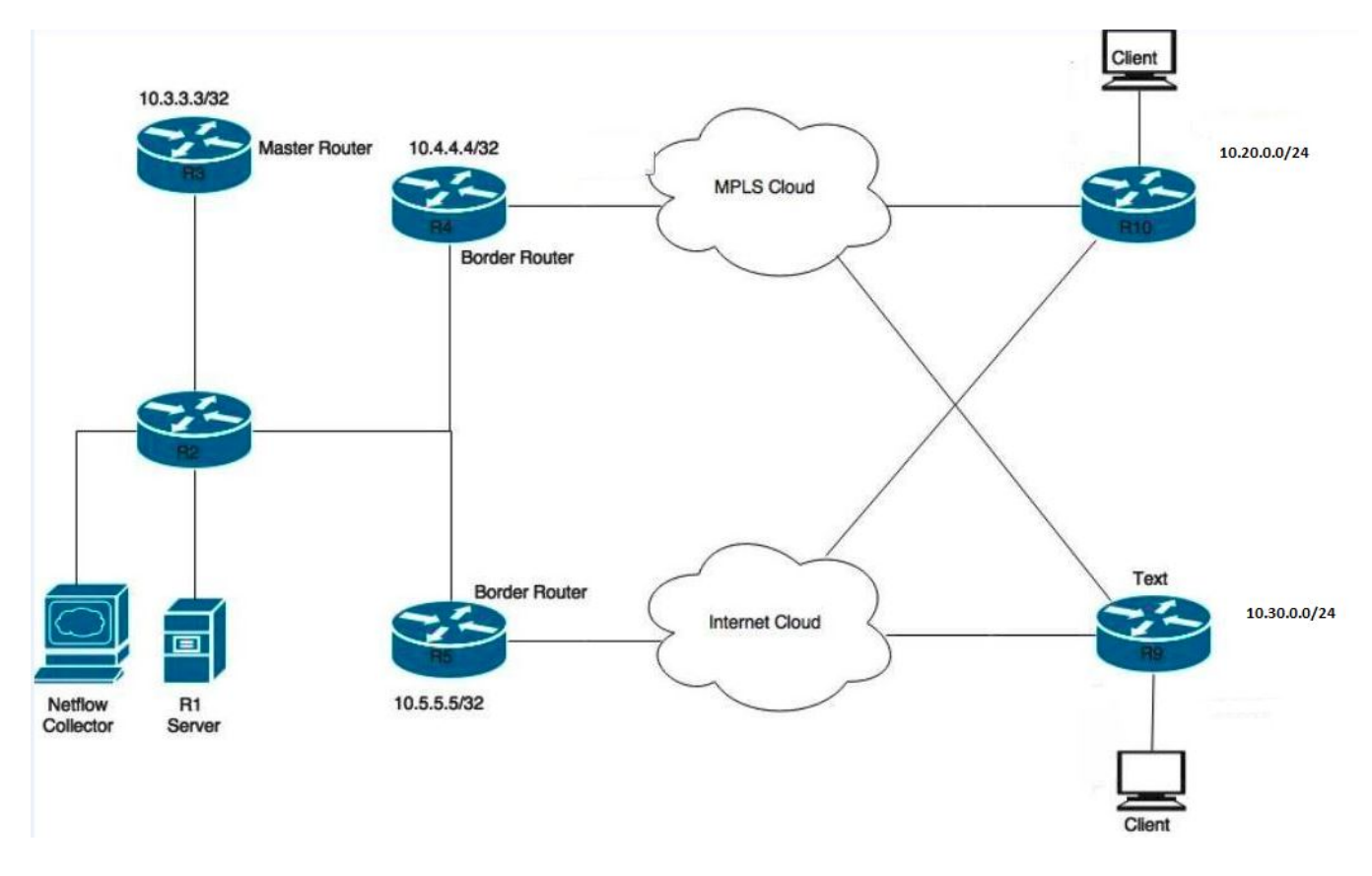

Im Diagramm angezeigte Geräte:

R1 Server - Initiiert Datenverkehr.

R3 - PfR-Master-Router.

R4 & R5 - PfR-Grenzrouter.

Clients, die mit R9 und R10 verbunden sind, sind Geräte, die den Datenverkehr vom R1-Server empfangen.

### Relevante Konfiguration

Für das vorherige Szenario werden zwei Lernlisten konfiguriert: eine für Anwendungsdatenverkehr (APPLICATION-LEARN-LIST) und eine für Datenverkehr (DATA-LEARN-LIST). In diesem Szenario wird eine Präfixliste verwendet, um Datenverkehr zu definieren. Eine Zugriffsliste kann

auch verwendet werden, um Datenverkehrstypen wie TCP, UDP, Internet Control Message Protocol (ICMP) usw. zuzuordnen. Andere Optionen wie DSCP, Type of Service (ToS) usw. können ebenfalls verwendet werden, um dem Datenverkehr zu entsprechen.

```
key chain pfr
  key 0
 key-string cisco
!
policy-rules PFR
 !
 border 10.4.4.4 key-chain pfr
  interface Ethernet0/0 internal
interface Ethernet0/1 external
link-group MPLS
  !
 border 10.5.5.5 key-chain pfr
 interface Ethernet0/0 internal
 interface Ethernet0/1 external
  link-group INET
  !
  learn
  traffic-class filter access-list DENY-ALL
 list seq 10 refname APPLICATION-LEARN-LIST
  traffic-class prefix-list APPLICATION
  throughput
  list seq 20 refname DATA-LEARN-LIST
   traffic-class prefix-list DATA
   throughput
! 
ip prefix-list DATA
   seq 5 permit 10.30.0.0/24
!
ip prefix-list APPLICATION
   seq 5 permit 10.20.0.0/24
!
pfr-map PFR 10 
 match pfr learn list APPLICATION-LEARN-LIST
 set periodic 90
 set delay threshold 25
 set mode monitor active
  set resolve delay priority 1 variance 10
  set active-probe echo 10.20.0.12
  set probe frequency 5
 set link-group MPLS fallback INET
!
pfr-map PFR 20
 match pfr learn list DATA-LEARN-LIST
set periodic 90
  set delay threshold 25
  set mode monitor both
  set resolve delay priority 1 variance 10
  set probe frequency 5
  set link-group INET fallback MPLS
```
## Überprüfen

Wenn Datenverkehr durch das Netzwerk fließt, entspricht er der entsprechenden Präfixliste und Lernliste. Dementsprechend ergreift PfR-Map Maßnahmen für den Datenverkehr, entsprechend den für jede Lernliste definierten Parametern.

#### Fall 1: Die Verzögerung bei MPLS- und INET-Cloud ist gleich und unterliegt den Richtlinienbeschränkungen.

Der Datenverkehr für das Präfix 10.20.0.0/24 (Anwendung) befindet sich im INPOLICY-Status und wird über Link-Group MPLS weitergeleitet. Das Präfix 10.30.0.0/24 (Daten) befindet sich ebenfalls im INPOLICY-Zustand und wird über Link-Group INET weitergeleitet.

R3#show pfr master traffic-class OER Prefix Statistics: Pas - Passive, Act - Active, S - Short term, L - Long term, Dly - Delay (ms), P - Percentage below threshold, Jit - Jitter (ms), MOS - Mean Opinion Score Los - Packet Loss (percent/10000), Un - Unreachable (flows-per-million), E - Egress, I - Ingress, Bw - Bandwidth (kbps), N - Not applicable U - unknown, \* - uncontrolled, + - control more specific, @ - active probe all # - Prefix monitor mode is Special, & - Blackholed Prefix % - Force Next-Hop, ^ - Prefix is denied DstPrefix Appl\_ID Dscp Prot SrcPort DstPort SrcPrefix Flags State Time CurrBR CurrI/F Protocol PasSDly PasLDly PasSUn PasLUn PasSLos PasLLos EBw IBw ActSDly ActLDly ActSUn ActLUn ActSJit ActPMOS ActSLos ActLLos -------------------------------------------------------------------------------- 10.20.0.0/24 N N N N N N N N N INPOLICY 50 10.4.4.4 Et0/1 BGP N N N N N N N N 4 3 0 0 N N N N 10.30.0.0/24 N N N N N N INPOLICY 0 10.5.5.5 Et0/1 BGP 1 2 0 0 0 0 14 1 1 1 0 0 N N N N

#### Fall 2: Die Verzögerung bei MPLS- und INET-Cloud ist unterschiedlich und überschreitet die Richtlinienbeschränkungen.

In der MPLS-Cloud nimmt die Verzögerung um etwa 150 ms zu. Diese Verzögerungserhöhung verstößt gegen den konfigurierten Verzögerungswert von 25 ms gemäß PfR-Map-Verzögerungsgrenzwert 25.

Dies führt dazu, dass für den Anwendungsdatenverkehr (10.20.0.0/24) gemäß der konfigurierten Anweisung Link-Group MPLS-Fallback INET ein Failover auf Link-Group INET durchgeführt wird. Nach einiger Zeit gelangt der Datenverkehr wieder in den INPOLICY-Status und fließt über Link-Group INET.

Hinweis: Es wurden keine Auswirkungen auf den Datenverkehr beobachtet, da der primäre Pfad INET ist und keine Verzögerung eingeführt wurde.

```
R3#show pfr master traffic-class 
OER Prefix Statistics:
 Pas - Passive, Act - Active, S - Short term, L - Long term, Dly - Delay (ms),
 P - Percentage below threshold, Jit - Jitter (ms),
 MOS - Mean Opinion Score
 Los - Packet Loss (percent/10000), Un - Unreachable (flows-per-million),
 E - Egress, I - Ingress, Bw - Bandwidth (kbps), N - Not applicable
 U - unknown, * - uncontrolled, + - control more specific, @ - active probe all
```
# - Prefix monitor mode is Special, & - Blackholed Prefix

% - Force Next-Hop, ^ - Prefix is denied

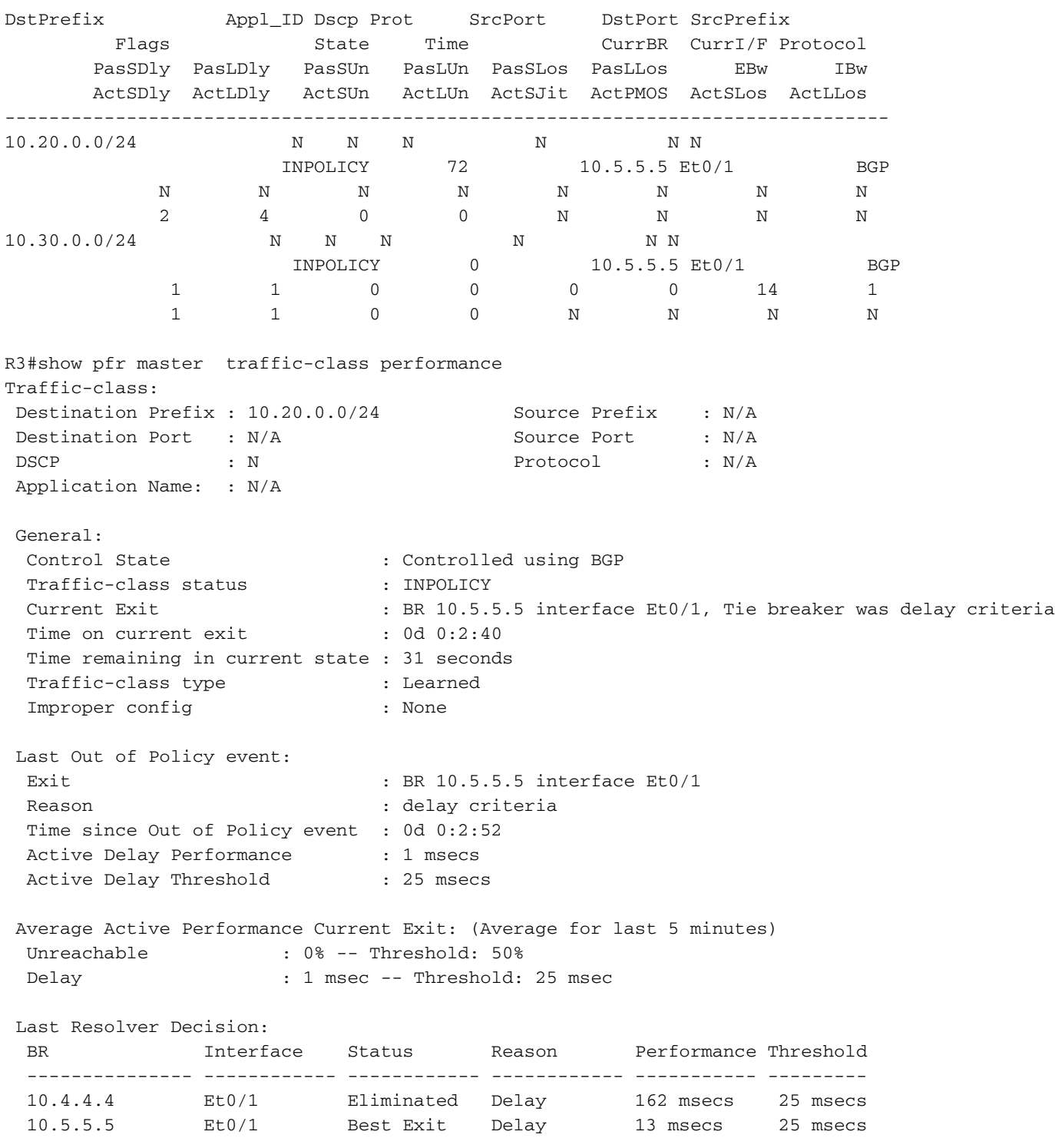

Von der Ausgabe aus können Sie sehen, dass in der MPLS-Cloud bis zu 162 ms starker Anstieg in Verspätung zu verzeichnen ist. Dies führt zu einer Richtlinienverletzung, da die Schwellenwertverzögerung auf 25 ms konfiguriert ist.

#### Fall 3: Verzögerung bei der INET-Cloud steigert um 100 ms

Dies führt dazu, dass für den Datenverkehr (10.30.0.0/24) ein Failover auf das Link-Group-MPLS erfolgt, wie es für das konfigurierte Statement-Verbindungsgruppe-INET-Fallback-MPLS festgelegt wurde. Nach einiger Zeit gelangt der Datenverkehr wieder in den INPOLICY-Status und fließt über Link-Group MPLS.

Hinweis: Es wurden keine Auswirkungen auf den ANWENDUNGSverkehr beobachtet, da der primäre Pfad MPLS ist, und in diesem Fall wurde keine Verzögerung für diesen Pfad eingeführt.

R3#show pfr master traffic-class OER Prefix Statistics: Pas - Passive, Act - Active, S - Short term, L - Long term, Dly - Delay (ms), P - Percentage below threshold, Jit - Jitter (ms), MOS - Mean Opinion Score Los - Packet Loss (percent/10000), Un - Unreachable (flows-per-million), E - Egress, I - Ingress, Bw - Bandwidth (kbps), N - Not applicable U - unknown, \* - uncontrolled, + - control more specific, @ - active probe all # - Prefix monitor mode is Special, & - Blackholed Prefix % - Force Next-Hop, ^ - Prefix is denied DstPrefix Appl\_ID Dscp Prot SrcPort DstPort SrcPrefix Flags State Time CurrBR CurrI/F Protocol PasSDly PasLDly PasSUn PasLUn PasSLos PasLLos EBw IBw ActSDly ActLDly ActSUn ActLUn ActSJit ActPMOS ActSLos ActLLos -------------------------------------------------------------------------------- 10.20.0.0/24 N N N N N N N N N INPOLICY 58 10.4.4.4 Et0/1 BGP N N N N N N N N 1 2 0 0 N N N N 10.30.0.0/24 N N N N N N INPOLICY 0 10.4.4.4 Et0/1 BGP 1 1 0 0 0 0 14 1 2 1 0 0 N N N N R3#show pfr master traffic-class performance Traffic-class: Destination Prefix : 10.30.0.0/24 Source Prefix : N/A Destination Port : N/A Source Port : N/A DSCP : N : N Protocol : N/A Application Name: : N/A General: Control State : Controlled using BGP Traffic-class status : INPOLICY : BR 10.4.4.4 interface Et0/1, Tie breaker was delay criteria Time on current exit : 0d 0:2:31 Time remaining in current state : 35 seconds Traffic-class type : Learned Improper config : None Last Out of Policy event: Exit : BR 10.4.4.4 interface Et0/1 Reason : delay criteria Time since Out of Policy event : 0d 0:2:44 Active Delay Performance : 0 msecs Active Delay Threshold : 25 msecs Passive Delay Performance : 9 msecs Passive Delay Threshold : 25 msecs Average Passive Performance Current Exit: (Average for last 5 minutes) Unreachable : 0% -- Threshold: 50% Delay : 9 msecs -- Threshold: 25 msecs Loss : 0% -- Threshold: 10% Egress BW : 4 kbps Ingress BW : 1 kbps Time since last update : 0d 0:0:11

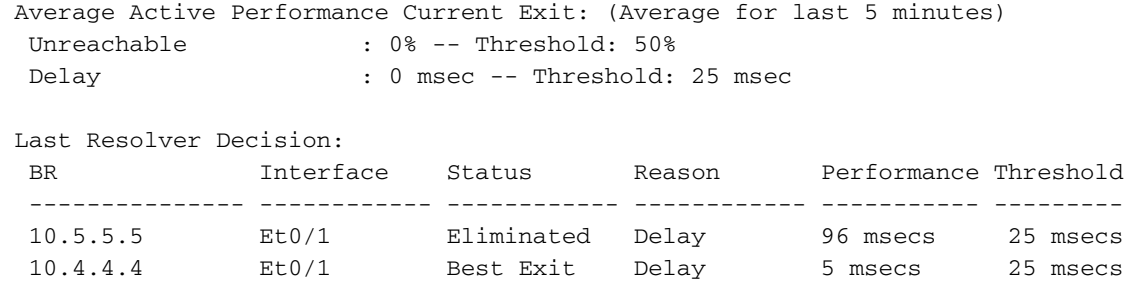

## Fehlerbehebung

Für diese Konfiguration sind derzeit keine spezifischen Informationen zur Fehlerbehebung verfügbar.